#### **ADVANTECH Enabling an Intelligent Planet**

# **Advantech AE Technical Share Document**

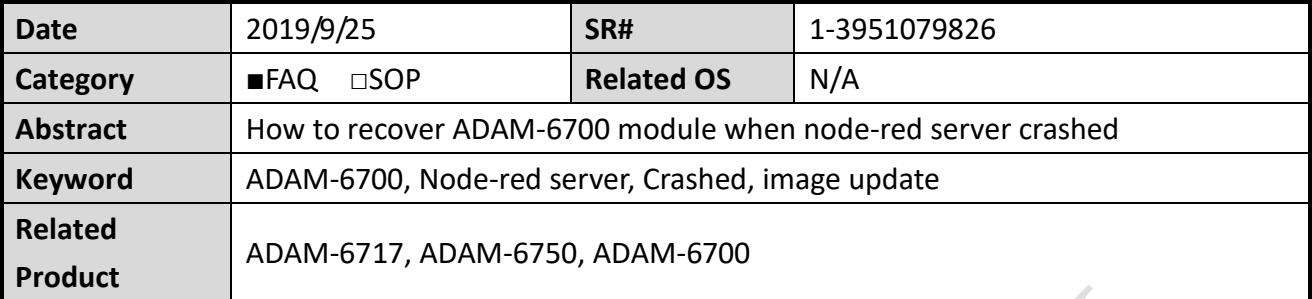

#### **Problem Description:**

When using Node-red to develop IoT application on ADAM-6700, sometimes we may crash the node-red server due to programming error. When node-red server crashed, we cannot enter the Web GUI page also the node-red editor page. User will see below screenshot and cannot to any further operation on the module. This document explains how to recover ADAM-6700 module when node-red crashed

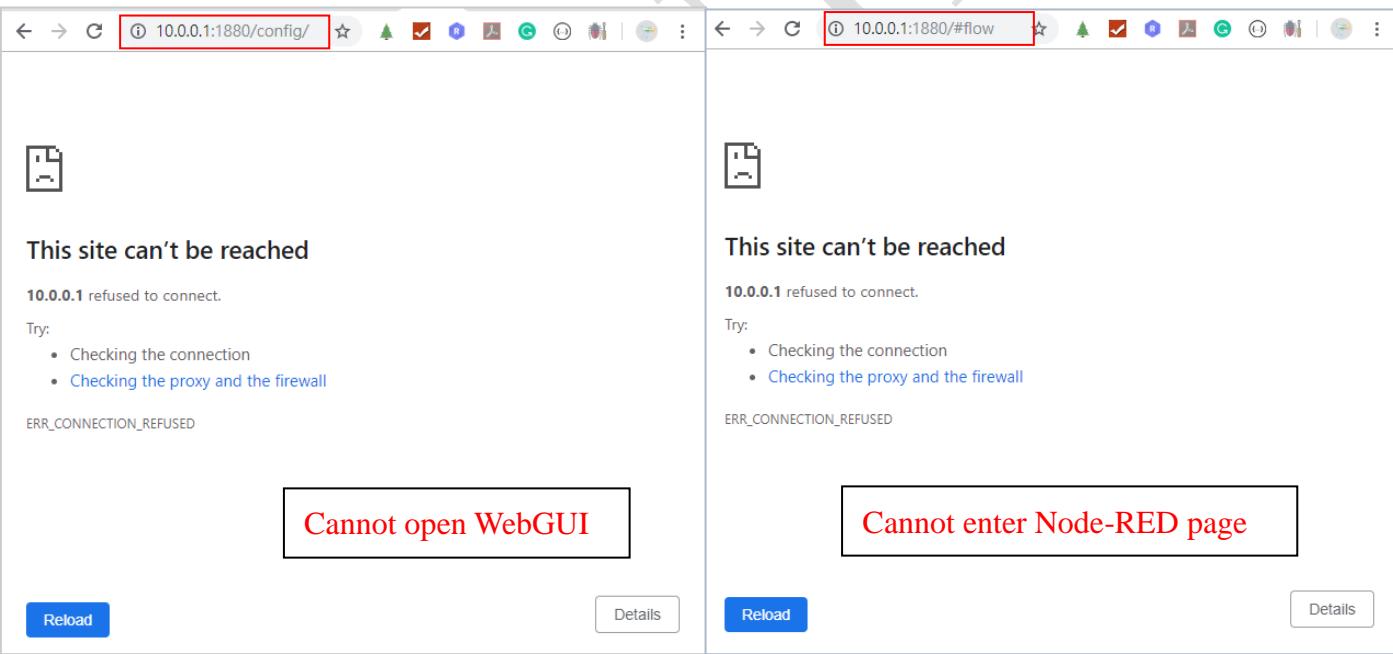

Fig.1 Cannot Enter WebGUI page due to node-red server crash

When node-red server crashed, you can follow below method to recover the node-red server. It depends on the severity of the system caused by this error.

- 1. Delete the error node-red flow, then restart the module by a power cycle.
- 2. Delete the error node-red flow, and delete node-red folder, reinstall the system by using SD card (update the image of ADAM-6700)

**Solution:**

**1. Delete the error node-red flow, and restart the module**

#### **Step1:**

**ADNANTECH** 

Enter the ftp server of ADAM-6700, delete the flows adam67c1.json and

flows\_adam67c1\_cred.json, User can also backup these two files by rename the .json files. The default account/password of ftp server is root and no password.

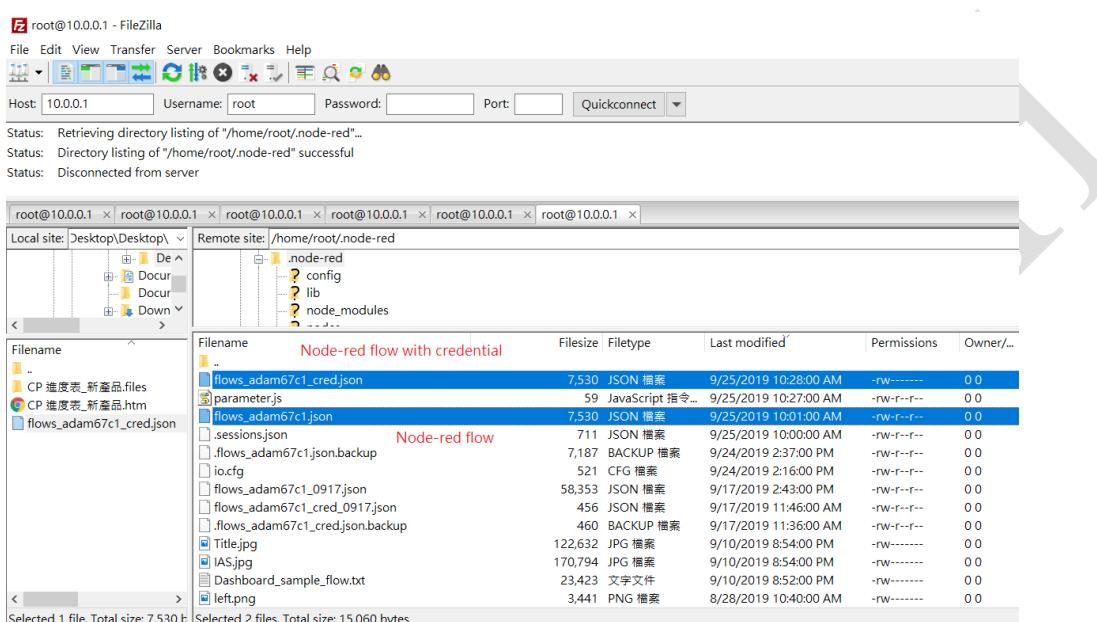

Fig.2 Delete the node-red flow in ADAM-6700

#### **Step2:**

Restart the module by a power cycle, after the system is ready, you can enter both Web GUI page and node-red editor page again as below screenshot.

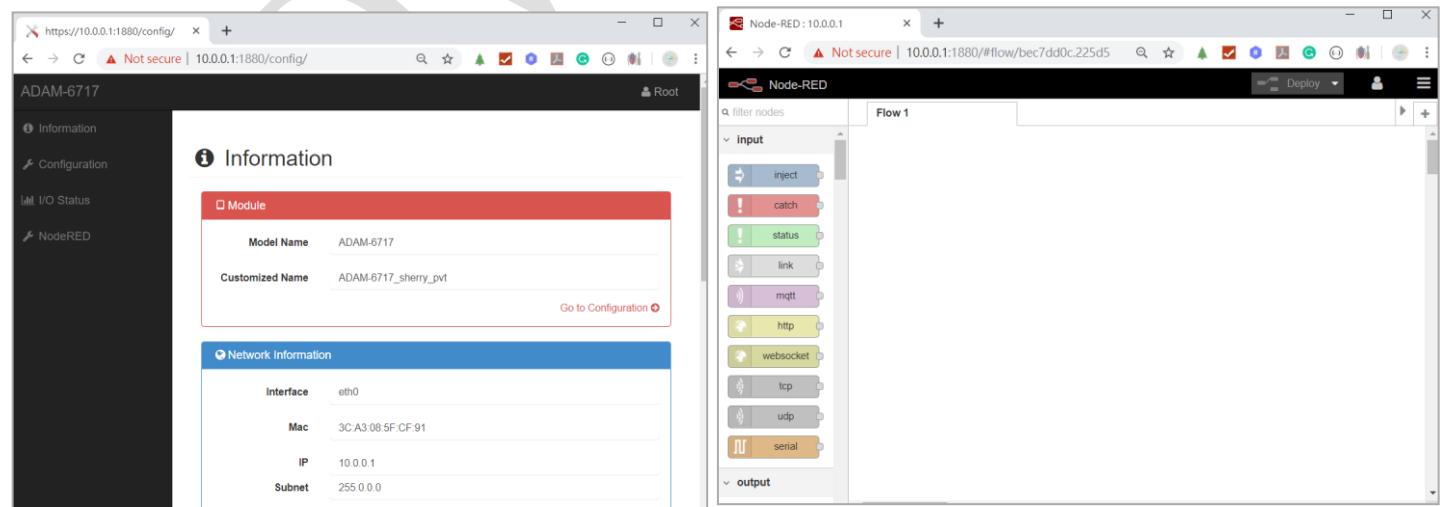

Fig.3 Both Web GUI and Node-red editor page already recovered

**2. Delete the error node-red flow, and delete node-red folder, reinstall the system by using SD card (update the image of ADAM-6700)**

#### **Step1:**

AD\4NTECH

This is the same as the method mentioned above.

Enter the ftp server of ADAM-6700, delete the flows\_adam67c1.json and

flows\_adam67c1\_cred.json, User can also backup these two files by rename the .json files. The default account/password of ftp server is root and no password.

| root@10.0.0.1 - FileZilla                                                                       |                                                                                 |                                   |                       |                    |                |  |
|-------------------------------------------------------------------------------------------------|---------------------------------------------------------------------------------|-----------------------------------|-----------------------|--------------------|----------------|--|
| File Edit View Transfer Server Bookmarks Help                                                   |                                                                                 |                                   |                       |                    |                |  |
| E<br>O<br>$\overline{\phantom{a}}$<br>丑                                                         | $\mathbf{O}$ is in<br><b>EQCO</b><br>我                                          |                                   |                       |                    |                |  |
| Host: 10.0.0.1                                                                                  | Username: root<br>Port:<br>Password:                                            | Ouickconnect $\blacktriangledown$ |                       |                    |                |  |
| Status:                                                                                         | Retrieving directory listing of "/home/root/.node-red"                          |                                   |                       |                    |                |  |
| Status:                                                                                         | Directory listing of "/home/root/.node-red" successful                          |                                   |                       |                    |                |  |
| Disconnected from server<br>Status:                                                             |                                                                                 |                                   |                       |                    |                |  |
|                                                                                                 |                                                                                 |                                   |                       |                    |                |  |
| root@10.0.0.1 × root@10.0.0.1 × root@10.0.0.1 × root@10.0.0.1 × root@10.0.0.1 × root@10.0.0.1 × |                                                                                 |                                   |                       |                    |                |  |
| Local site: Desktop\Desktop\ ~                                                                  | Remote site: /home/root/.node-red                                               |                                   |                       |                    |                |  |
| <b>ii</b> - De へ                                                                                | .node-red<br>ė                                                                  |                                   |                       |                    |                |  |
| 由 Pocur                                                                                         | <b>P</b> config                                                                 |                                   |                       |                    |                |  |
| Docur                                                                                           | <b>2</b> lib                                                                    |                                   |                       |                    |                |  |
| $\mathbf{L}$ Down $\mathbf{v}$<br>$\checkmark$<br>$\rightarrow$                                 | <b>?</b> node_modules<br>הכתים מ                                                |                                   |                       |                    |                |  |
|                                                                                                 | Filename                                                                        | Filesize Filetype                 | Last modified         | <b>Permissions</b> | Owner/         |  |
| Filename                                                                                        | Node-red flow with credential                                                   |                                   |                       |                    |                |  |
| CP 進度表_新產品.files                                                                                | flows_adam67c1_cred.json                                                        | 7,530 JSON 檔案                     | 9/25/2019 10:28:00 AM | $-rw$ -------      | 0 <sub>0</sub> |  |
| C CP 進度表 新產品.htm                                                                                | s parameter.js                                                                  | 59 JavaScript 指令                  | 9/25/2019 10:27:00 AM | $-rw-r--r--$       | 0 <sup>0</sup> |  |
| flows adam67c1 cred.json                                                                        | flows_adam67c1.json                                                             | 7,530 JSON 檔案                     | 9/25/2019 10:01:00 AM | $-rw-r-r-$         | 0 <sub>0</sub> |  |
|                                                                                                 | sessions.json<br>Node-red flow                                                  | 711 JSON 檔案                       | 9/25/2019 10:00:00 AM | $-100 - 10 - 10$   | 0 <sub>0</sub> |  |
|                                                                                                 | flows_adam67c1.json.backup                                                      | 7.187 BACKUP 檔案                   | 9/24/2019 2:37:00 PM  | $-rw-r--r--$       | 0 <sub>0</sub> |  |
|                                                                                                 | $\Box$ io.cfg                                                                   | 521 CFG 檔案                        | 9/24/2019 2:16:00 PM  | $-1$ rw $-1$       | 0 <sub>0</sub> |  |
|                                                                                                 | flows adam67c1 0917.json                                                        | 58.353 JSON 檔案                    | 9/17/2019 2:43:00 PM  | $-rw-r--r--$       | 0 <sub>0</sub> |  |
|                                                                                                 | flows_adam67c1_cred_0917.json                                                   | 456 JSON 檔案                       | 9/17/2019 11:46:00 AM | $-rw-r--r--$       | 0 <sub>0</sub> |  |
|                                                                                                 | flows_adam67c1_cred.json.backup                                                 | 460 BACKUP 檔案                     | 9/17/2019 11:36:00 AM | $-1$ W-r--r--      | 0 <sub>0</sub> |  |
|                                                                                                 | Title.jpg                                                                       | 122,632 JPG 檔案                    | 9/10/2019 8:54:00 PM  | $-100 - 100$       | 0 <sub>0</sub> |  |
|                                                                                                 | $\blacksquare$ IAS.jpg                                                          | 170.794 JPG 檔案                    | 9/10/2019 8:54:00 PM  | $-rw$              | 0 <sub>0</sub> |  |
|                                                                                                 | Dashboard sample flow.txt                                                       | 23,423 文字文件                       | 9/10/2019 8:52:00 PM  | $-W------$         | 0 <sub>0</sub> |  |
| $\overline{\phantom{a}}$                                                                        | left.pnq<br>$\rightarrow$                                                       | 3.441 PNG 檔案                      | 8/28/2019 10:40:00 AM | $-rw$              | 0 <sub>0</sub> |  |
|                                                                                                 | Selected 1 file. Total size: 7,530 E Selected 2 files. Total size: 15,060 bytes |                                   |                       |                    |                |  |

Fig.4 Delete the node-red flow in ADAM-6700

#### **Step 2:**

Go to /home/root/ directory, and delete the below two folders. This folder are the node-red application files.

#### node.js

.node-red

| ≂<br>名稱       | 大小   | 最後修改時間               | 權限              | 擁有者  |
|---------------|------|----------------------|-----------------|------|
| $t_{\perp}$   |      | 2000/1/1 上午 08:01:09 | rwxr-xr-x       | root |
| .node-red     |      | 2019/8/28 下午 01:17:  | rwxr-xr-x       | root |
| .npm          |      | 2019/5/9 下午 05:39:06 | $TWXT-XT-X$     | root |
| advio         |      | 2019/7/1 下午 08:33:13 | rwxr-xr-x       | root |
| bin           |      | 2019/7/1 下午 08:32:03 | rwxr-xr-x       | root |
| doc           |      | 2019/7/1 下午 08:32:03 | rwxr-xr-x       | root |
| driver        |      | 2019/7/1 下午 08:32:03 | rwxr-xr-x       | root |
| include       |      | 2019/7/1 下午 08:32:03 | rwxr-xr-x       | root |
| lib           |      | 2019/7/1 下午 08:32:03 | $TWXT - YT - Y$ | root |
| nodejs        |      | 2019/7/1 下午 08:32:41 | rwxr-xr-x       | root |
| project       |      | 2018/12/5 上午 10:41:  | rwxr-xr-x       | root |
| udpsearch     |      | 2019/7/1 下午 12:34:13 | rwxr-xr-x       | root |
| update        |      | 2019/7/1 下午 08:32:03 | rwxr-xr-x       | root |
| util          |      | 2019/7/1 下午 08:32:03 | rwxr-xr-x       | root |
| <b>WWW</b>    |      | 2019/7/1 下午 12:34:13 | rwxr-xr-x       | root |
| bash history. | 5 KB | 2019/9/2 上午 10:28:40 | $IW = F = F =$  | root |
| bashrc        | 1 KB | 2019/7/1 下午 08:32:03 | rwxr-xr-x       | root |
| De .profile   | 1 KB | 2019/7/1 下午 08:32:03 | rwxr-xr-x       | root |

Fig.5 Delete the node-red application folders in ADAM-6700

# **ADYANTECH**

#### **Step 3:**

Go to support portal to download the image file for ADAM-6700.

[https://support.advantech.com/support/DownloadSRDetail\\_New.aspx?SR\\_ID=1-1TBZJL8&](https://support.advantech.com/support/DownloadSRDetail_New.aspx?SR_ID=1-1TBZJL8&Doc_Source=Download) [Doc\\_Source=Download](https://support.advantech.com/support/DownloadSRDetail_New.aspx?SR_ID=1-1TBZJL8&Doc_Source=Download)

#### ADAM-67C1 Kernal3.12.10 OS1.4.4R10190 NodeRED2.0.6 cus

**Solution**: This is the image file for ADAM-6700 series.

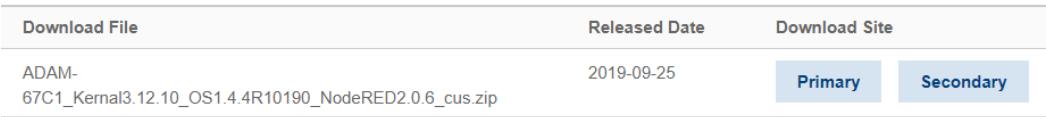

#### **Step 4:**

Unzip the file into microSD card.

The custom.tar.gz is where the node-red application software.

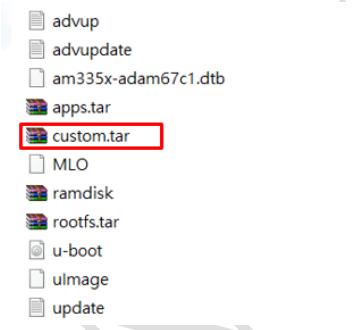

Fig.6 Image file in microSD card

## **Step 5:**

Insert the micro SD card to ADAM-6700, power off then power on the module If the status LED flash every 0.5s , it's under image recovering process. Wait the status LED until it flash every 1s, it means the operation system is ready after image update.

## **Step 6:**

You should be able to enter both WebGUI page also node-red edittor page as shown in figure 3.

*Note:* the advupdate file in the microSD card will be deleted automatically after image update. So the microSD card can be used as the normal storage device.

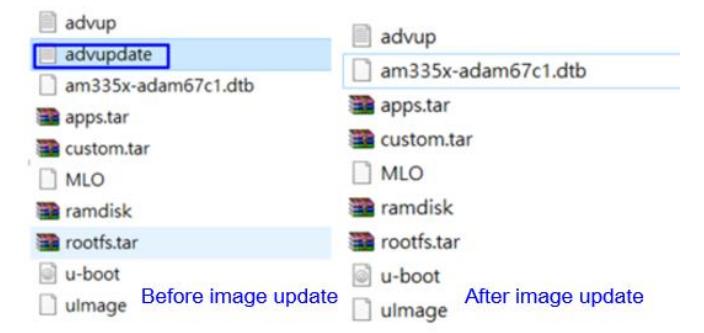

Fig.7 The remain files in microSD card after image update